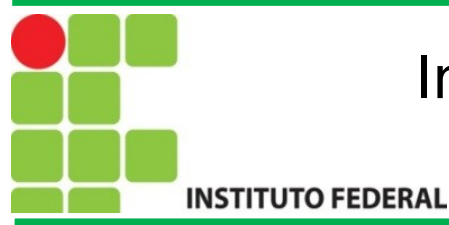

## FIC Linux

#### Introdução a Redes de Computadores no Linux

Prof. Francisco de Assis S. Santos, Dr.

São José, 2015.

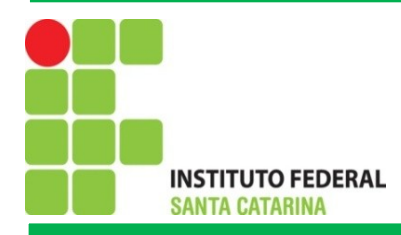

## Agenda

1. Noções Básicas de Redes 1.1 O que é uma Rede 1.2 Endereçamento IP 1.3 Máscaras de Sub-rede 1.4 Endereço de Broadcast 1.5 Endereço de Gateway 2. Redes Linux 2.1 Comandos de Rede Linux

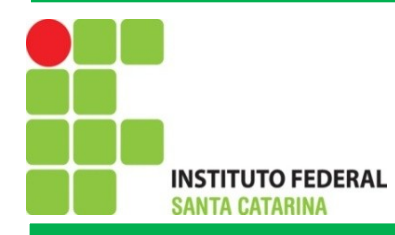

## O que é uma Rede de Computadores?

Rede de computadores constitui-se pela interligação de dois ou mais computadores de modo que possam trocar informações

entre si, e compartilhar recursos de software ou hardware.

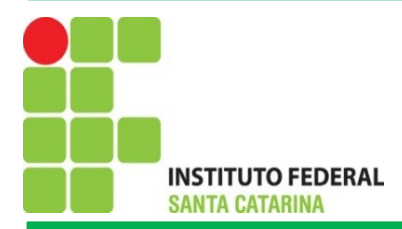

## Modelos de Redes

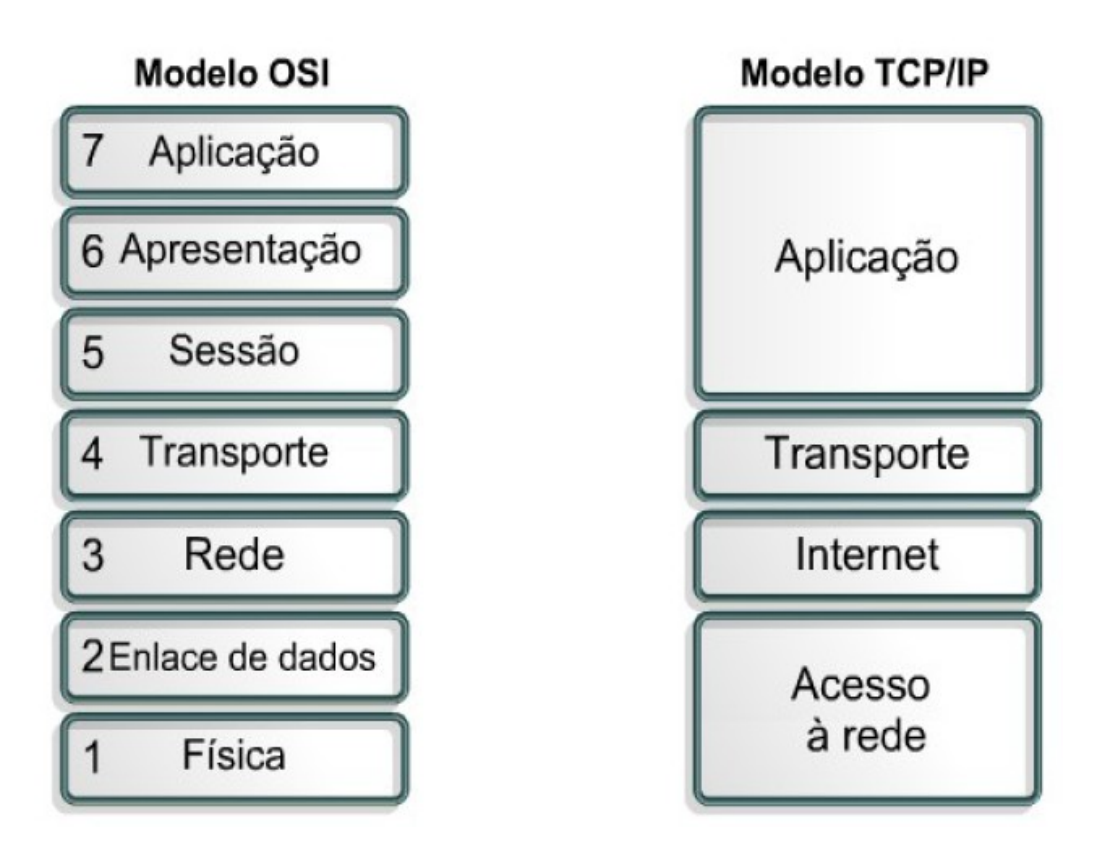

(Fonte: Instituto Federal do Rio Grande do Norte, 2015).

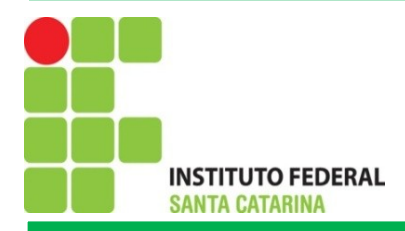

## Endereçamento IP

Para que o seu computador seja encontrado e possa fazer parte da rede mundial de computadores, necessita ter um endereço único. O mesmo vale para websites, como o <u>ifsc.edu.br</u>: este fica em um servidor, que por sua vez precisa ter um endereço para ser localizado na internet. Isto é feito pelo endereço IP (*IP Address*), recurso que também é utilizado para redes locais, como a existente na empresa que você trabalha, por exemplo.

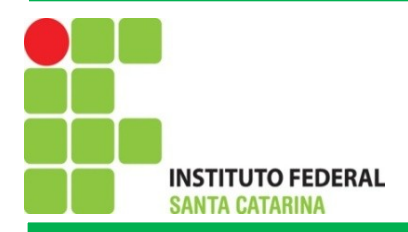

## Endereçamento IP

O endereço IP é uma sequência de números composta de 32 bits. Esse valor consiste em um conjunto de quatro sequências de 8 bits. Cada uma destas é separada por um ponto e recebe o nome de octeto ou simplesmente byte, já que um byte é formado por 8 bits. O número 172.31.110.10 é um exemplo. Repare que cada octeto é formado por números que podem ir de 0 a 255, não mais do que isso (Donta, 2010).

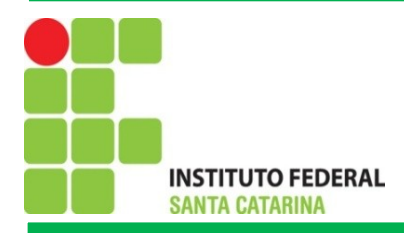

## Classes de endereços IP

**Classe A**: 1.0.0.0 até 126.255.255.255

**Classe B**: 128.0.0.0 até 191.255.255.255

**Classe C**: 192.0.0.0 até 223.255.255.255 **Classe D**: 224.0.0.0 até 239.255.255.255 - *multicast*; **Classe E**: 240.0.0.0 até 255.255.255.255 - *multicast reservado*

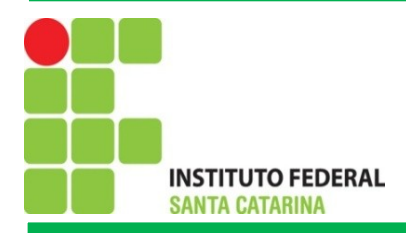

## Mascaras de Sub-redes

A **máscara de sub-rede** é um recurso onde parte dos números que um octeto destinado a identificar dispositivos conectados (hosts) é "trocado" para aumentar a capacidade da rede. Para compreender melhor, vamos enxergar as classes A, B e C da seguinte forma:

- -**A**:N.H.H.H;
- -**B:**N.N.H.H;
- -**C:** N.N.N.H.

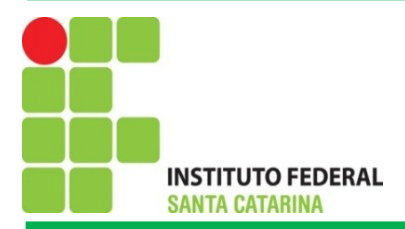

## Mascaras de Sub-redes

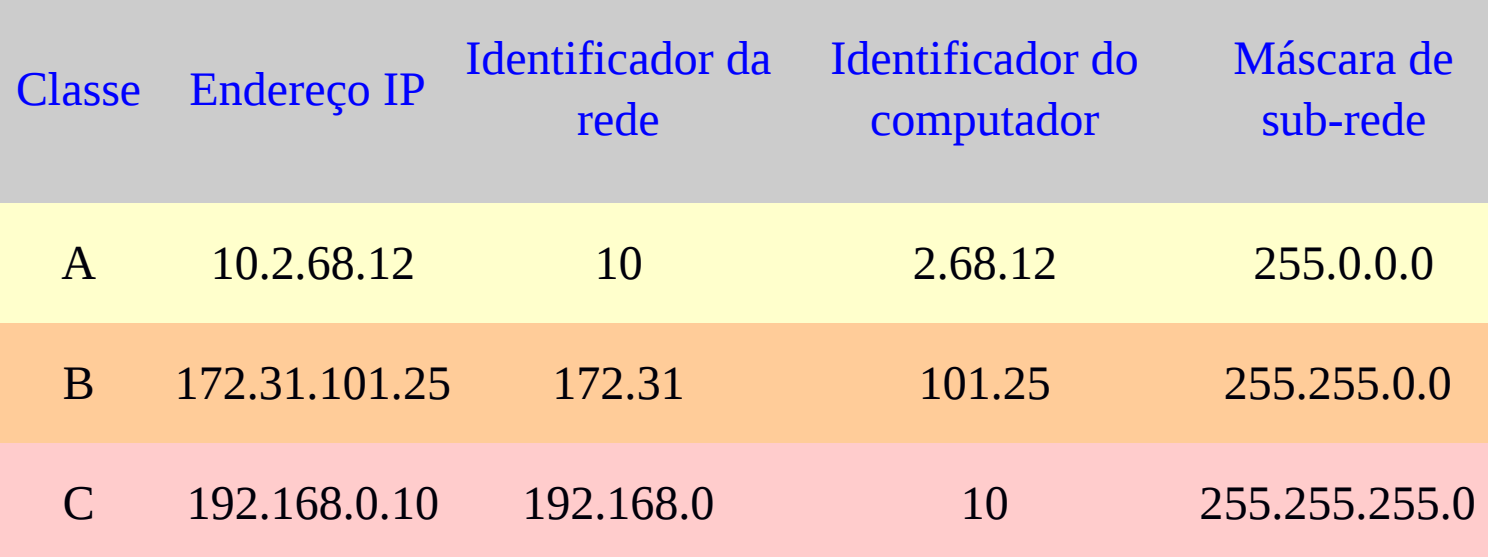

Fonte: (InfoWester, 2011).

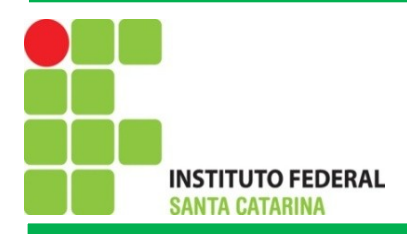

## Mascaras de Sub-redes

Nós utilizamos números de 0 a 255 nos octetos, mas estes, na verdade, representam bytes (linguagem binária). 255 em binário é 11111111. O número zero, por sua vez, é 00000000. Assim, a máscara de um endereço classe C, 255.255.255.0, é:

#### **11111111.11111111.11111111.00000000**

Por exemplo, suponha que uma instituição necessite criar uma rede para cada um de seus cinco cursos. Cada curso possui 20 computadores. Como fazer?

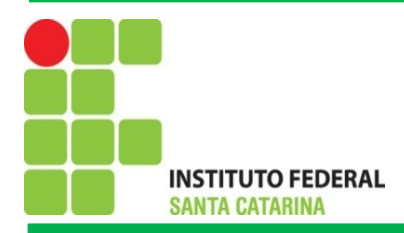

## Exercícios

- **1) Considerando os endereços de redes abaixo, o número de sub-redes necessários e o número de hosts de cada sub-rede, apresente (calcule) a máscara de sub-rede.**
- a) 192.105.10.0. Para contemplar 30 sub-redes com 6 hosts.
- b) 200.221.15.0. Para contemplar 14 sub-redes com 14 hosts.
- c) 198.45.12.0. Para contemplar 6 sub-redes com 30 hosts.
- d) 196.55.14.0. Para contemplar 2 sub-redes com 62 hosts.
- e) 204.45.15.0/28.
- f) 193.09.10.0/31.

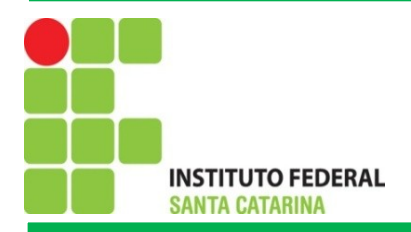

### Broadcast

**Um broadcast é uma mensagem que você quer que todo o sistema da rede enxergue.** Broadcasts são usados em algumas situações onde você não sabe com quem conversar. Por exemplo, suponha que você precise procurar um nome de host e pegar o seu endereço Internet. Algumas vezes você não sabe o endereço do servidor mais próximo. Neste caso você deve enviar uma requisição como broadcast.

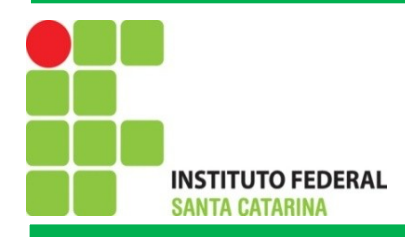

**2. Redes Linux**

#### **2.1 Comando de Redes no Linux**

**ifconfig:** Mostra a configuração de rede **ifconfig eth0 up:** Carrega as configurações da placa de rede **ifconfig eth0 down:** Carrega as configurações da placa de rede **nmap localhost:** mapeia todas as portas em uso tcp/udp **netstat:** Mostra as portas tcp/udp abertas e que estão em uso **traceroute:** Mostra o caminho entre a maquia local e o host Exemplo: traceroute [www.google.com.br](http://www.google.com.br/)

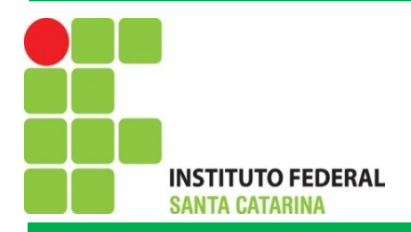

### Broadcast

**Um broadcast é uma mensagem que você quer que todo o sistema da rede enxergue.** Broadcasts são usados em algumas situações onde você não sabe com quem conversar. Por exemplo, suponha que você precise procurar um nome de host e pegar o seu endereço Internet. Algumas vezes você não sabe o endereço do servidor mais próximo. Neste caso você deve enviar uma requisição como broadcast.

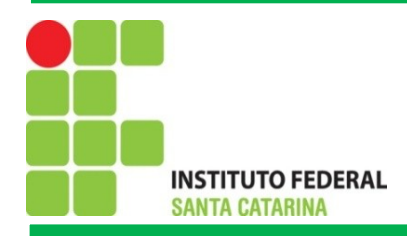

- **2. Redes Linux**
- **2.1 Comando de Redes no Linux**

**ifconfig eth1 192.168.200.1 255.255.255.0:** Carregamento da interface

**ping 192.168.200.1:** Verifica se a interface está funcionando **nslookup:** Obtém o endereço de IP de um domínio na internet (DNS)

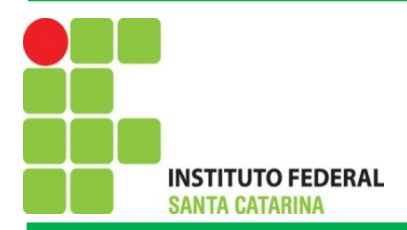

## Exercícios

- 2) Para cinco sites amplamente visitados, por exemplo: www.google.com.br, [www.ifsc.edu.br,](http://www.ifsc.edu.br/) [www.ufsc.br,](http://www.ufsc.br/) www.yahoo.com.br e [www.uoul.com.br,](http://www.uoul.com.br/) obter o endereço IP, Broadcast, endereço MAC, mascara de sub-redes e os caminhos percorridos até chegar nestes sites.
- 3) Desative e ative as configurações da placa de rede, carregue uma configuração de IP e Máscara de sub-rede. Posteriormente aponte algumas portas lógicas em uso.

OBS: Para facilitar os exercícios utilize o editor de texto Writer.

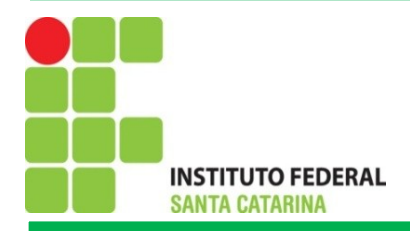

## Cálculo de Broadcast

Exemplo:

IP: 192.168.200.192//28. A Classe da rede é C então a máscara padrão é 255.255.255.0

Máscara de Sub-rede: Faltam 4 bits (28-24)

Máscara Padrão: 11111111.11111111.11111111.**0000**0000

Máscara Sub-rede: 11111111.11111111.11111111.**1111**0000 (240)

**Wildcard**: 00000000.00000000.00000000.0000**1111**

**IP: X X X .11000000** Operação (OR): X X X .11001111 (207)

**Broadcast: 192.168.200.207**

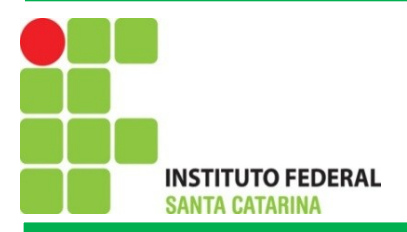

## Cálculo de Broadcast

### **Exercícios**

1) Obtenha os endereços de máscaras de sub-redes e de broadcasts.

a)200.192.101.240/29

b) 195.233.168.120/28

c) 190.168.216.240/26

d) 206.128.168.169/26

e) 198.100.168.224/28

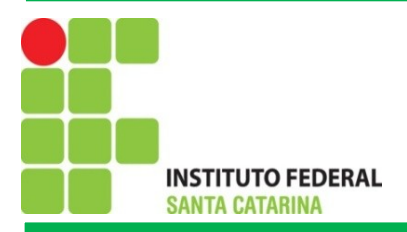

## Cálculo de Broadcast

### **Exercícios**

1) Obtenha os endereços de máscaras de sub-redes e de broadcasts.

f) 220.191.32.128/27

g) 10.65.100.192/27

h) 140.64.112.169/26

i) 196.200.112.220/28

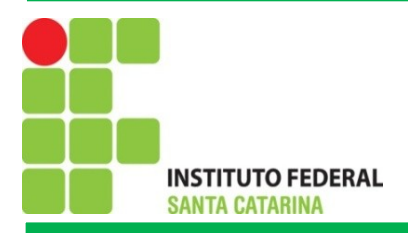

## Cálculo de Broadcast

Pode também utilizar calculadoras disponíveis na internet, por exemplo:

<http://www.joao.pro.br/aplicativos/netcalc.htm>

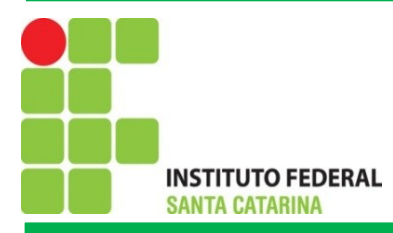

## Comandos para Envio de Mensagens em Redes Linux

wall –n [mensagem]: Mensagem para todos who: Apresenta os usuário logados no terminal echo "mensagem" >> /dev/pts/X

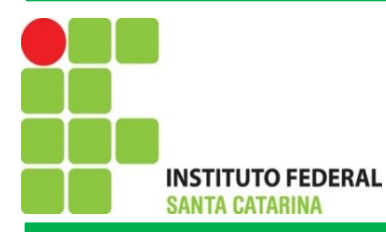

## Outros Comandos de Redes

### **Mudar MTU:** ifconfig eth0 mtu XX

Isso vai mudar a unidade de transmissão máxima (MTU). MTU é o número máximo de octetos que a interface é capaz de lidar em uma transação. Para Ethernet a unidade máxima de transmissão por padrão é 1500.

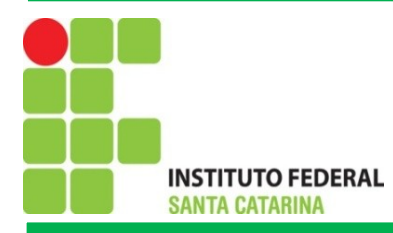

## Atribuir endereço IP para uma interface

**Atribuir 192.168.2.2 como o endereço IP para a interface eth0:** ifconfig eth0 192.168.2.2

**Mudar máscara de sub-rede da interface eth0:** ifconfig eth0 netmask 255.255.255.0

**Alterar endereço broadcast da interface eth0:** ifconfig eth0 broadcast 192.168.2.255

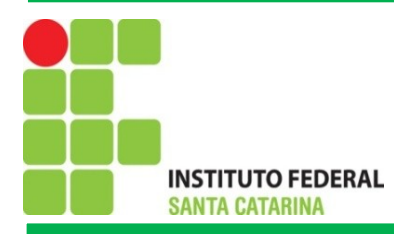

## Atribuir endereço IP para uma interface

Atribuir endereço IP, máscara de rede e de broadcast, ao mesmo tempo a interface eht0:

ifconfig eth0 192.168.2.2 netmask 255.255.255.0 broadcast 192.168.2.255

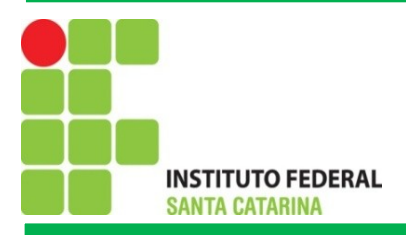

# O modo promíscuo

Por padrão, quando uma placa de rede recebe um pacote, ele verifica se o pacote pertence a si mesma. Se não, a placa da interface normalmente descarta o pacote. Mas no modo promíscuo, a placa não deixar o pacote. Em vez disso, aceitará todos os pacotes que fluem pela da placa de rede.

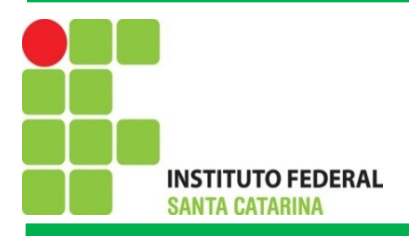

# O modo promíscuo

A maioria das ferramentas de monitorização de rede usam o modo promíscuo para capturar pacotes e analisar o tráfego de rede.

**Interface em modo promíscuo:** ifconfig eth0 promisc

**Colocar a interface em modo normal:** ifconfig eth0 -promisc.

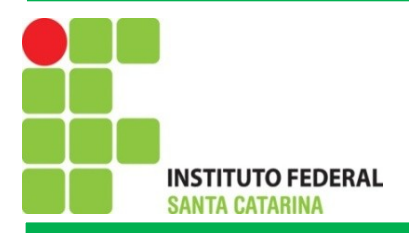

## Exercícios

2) Defina um endereço de rede (com base na rede local do IFSC-São José) e a partir desse especifique um número de sub-redes, obtenha endereço de máscara de sub-redes e broadcast. Posteriormente, utilizando o terminal do linux realize a configuração manual de endereço de IP, máscara de sub-rede e broadcast. Adicionalmente configure o número máximo de octetos para 1200 por transação, e altere a rede para o modo promíscuo.